## **§高森町支給ルータの交換方法について(ベーシックプランの場合)**

⑤ルータの青色の差し口にLANケーブルを差します。 ⑥D-ONUに電源を入れます。

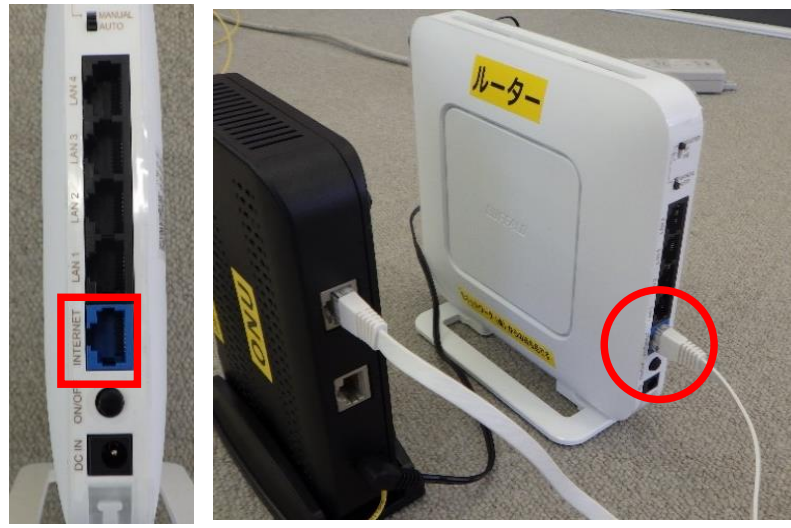

①高森町から支給されたルータから ルータ本体と電源を取り出します。 ※すべて揃っているか確認してください。

②ご家庭に設置済みのD-ONUと ルータの場所を確認します。

③ルータの電源とLANケーブルを取り外します。 ⑦D-ONUのランプ点灯まで待機(約2~3分) ⑧ルータの電源を入れてください。

※注意

④ルータの電源コンセントを差し、D-ONUの電源を抜いてください。 ⑨ルータのランプ点灯まで待機(約5分)

※接続の動画はこちら↓

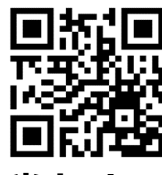

お問い合わせ : 光ネットワーク (0967-62-3355)

ごく稀に10分以上経ってもINTERNETのランプが点灯 しない場合があります。 その場合はD-ONUとルータの電源を抜いて**1時間以上 の待機**させてください。 その後、再度⑥から行ってください。 ※アドバンスコース・ニューアドバンスコースの方は 設定方法が異なりますので光ネットワークにご相談く ださい。

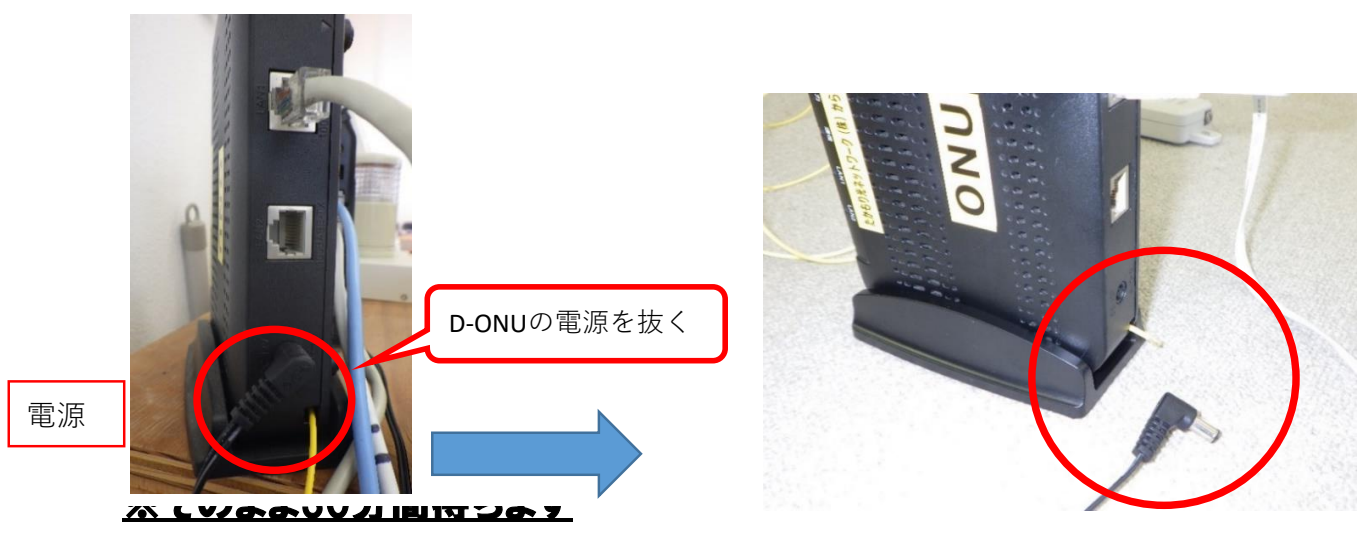

https://youtu.be/bUugrUxAilw

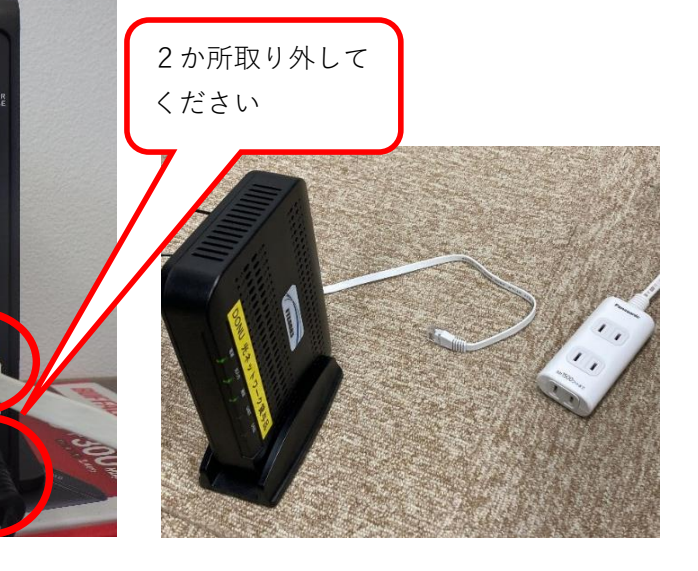

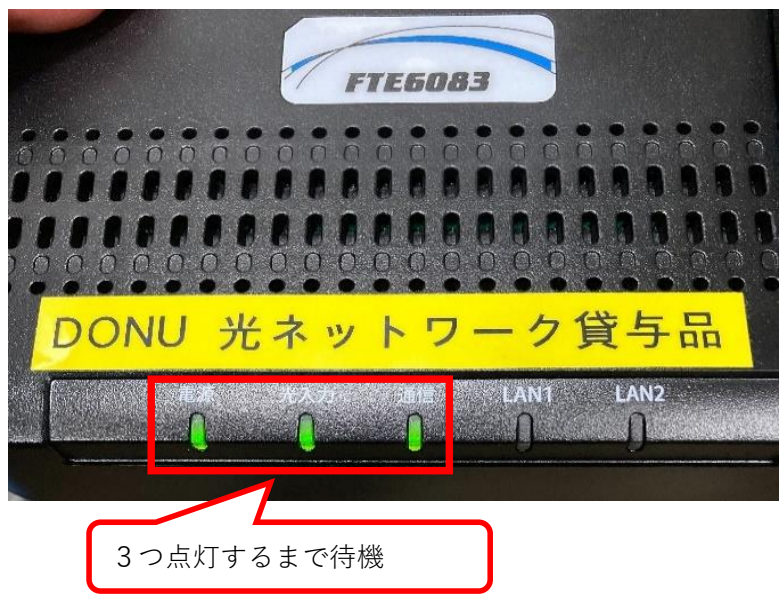

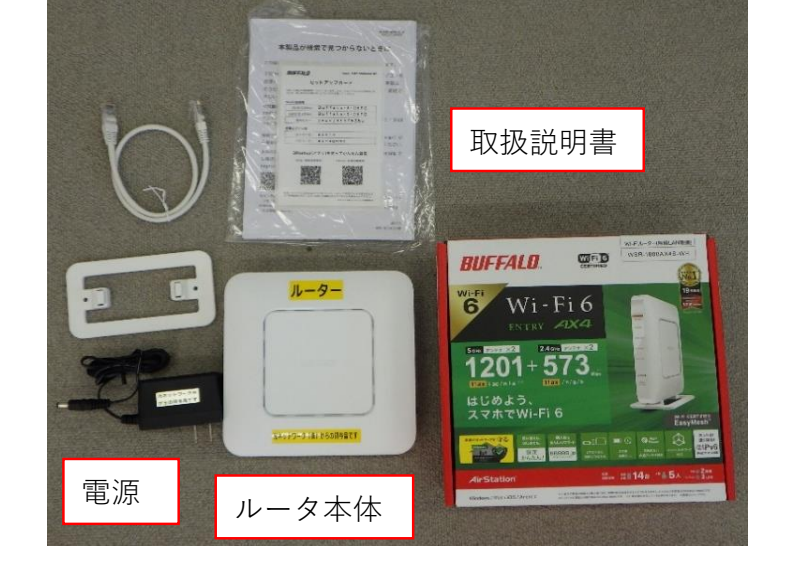

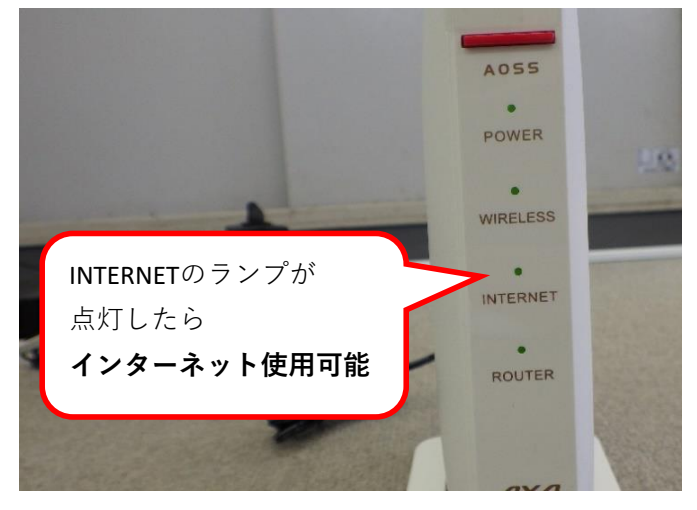

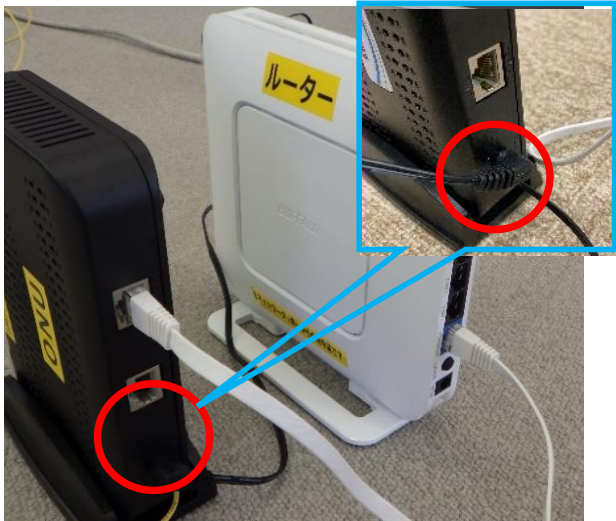

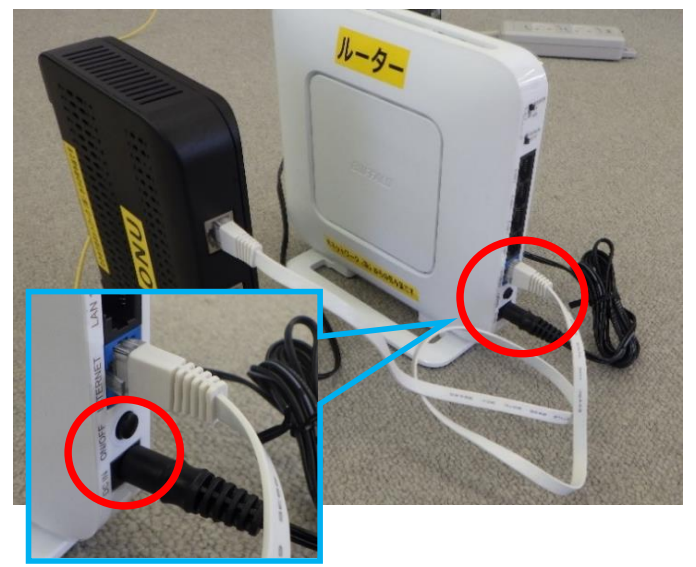

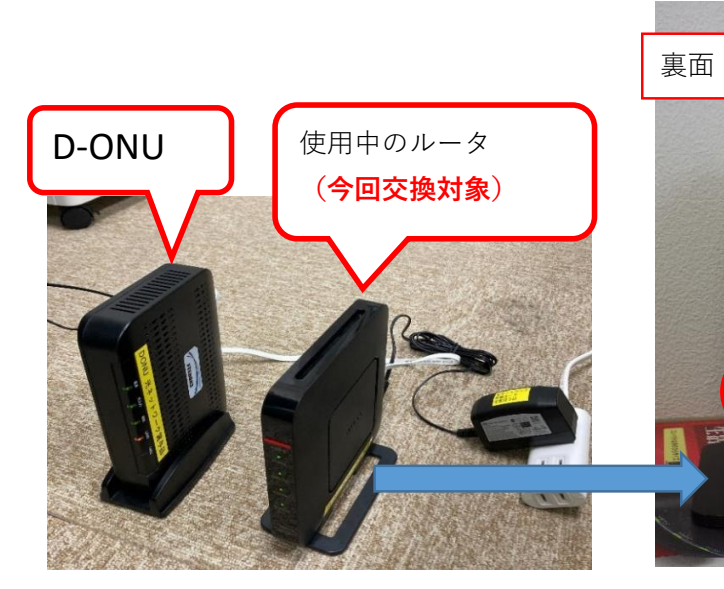